#### L'osciLLoscopio: introduzione

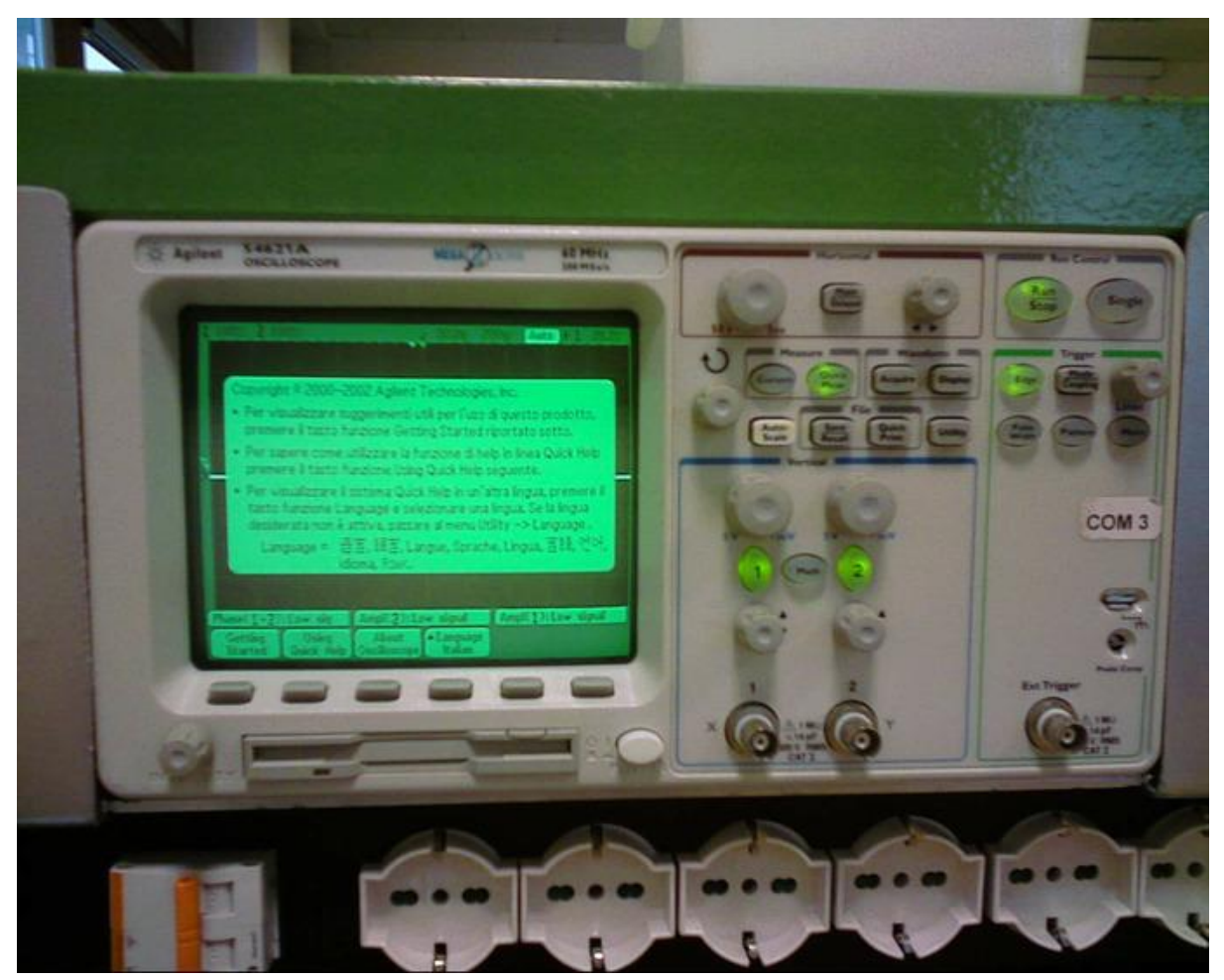

L'oscilloscopio è uno strumento che visualizza su uno schermo l'andamento di una tensione in funzione del tempo. Con questo strumento si possono eseguire misure della forma del segnale di ingresso ( periodo, ampiezza...)

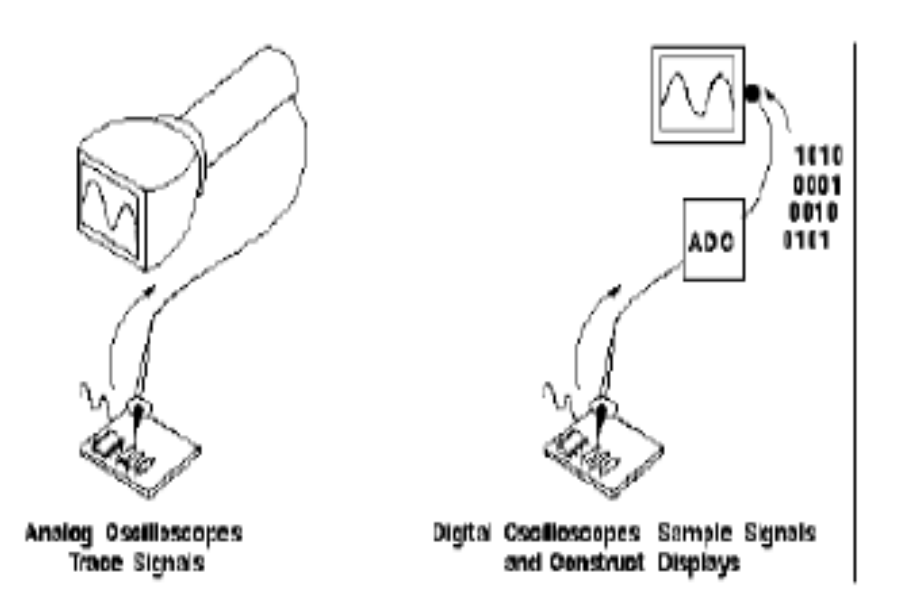

Nell'o, analogico la tensione comanda la deflessione del fascio d'elettroni in un tubo a raggi catodici (vector scan).

- dà una traccia continua
- non permette l'elaborazione numerica del segnale

Nell'<u>o. digitale</u> la tensione è convertita in valori numerici, poi rappresentati su uno schermo tipo monitor (raster scan).

- dà una traccia formata da punti discreti (eventualmente interpolati)
- permette l'elaborazione numerica del segnale

### Principio di funzionamento

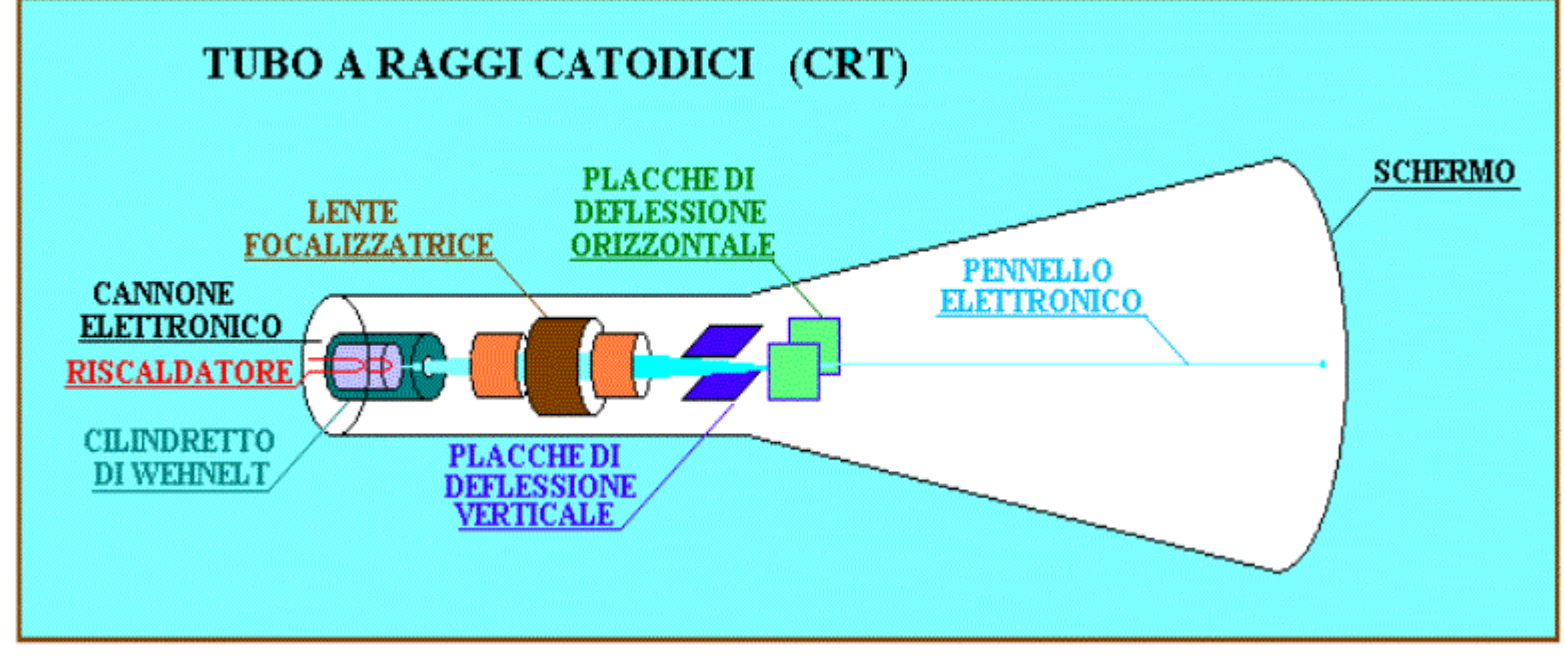

Il tubo a "raggi catodici"di un oscilloscopio tradizionale è composto da: •un cannone elettronico che emette un fascio di elettroni ben collimato •2 coppie di placchette deflettrici disposte a 90°fra di loro •uno schermo sulla cui parte interna è depositato del materiale fosforescente che si ilumina se colpito da un fascio di elettroni.

Gli spostamenti lungo gli assi x e y sono proporzionali alla tensione applicata alle placchette deflettrici: D ∝Vd

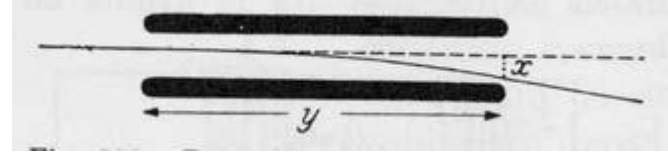

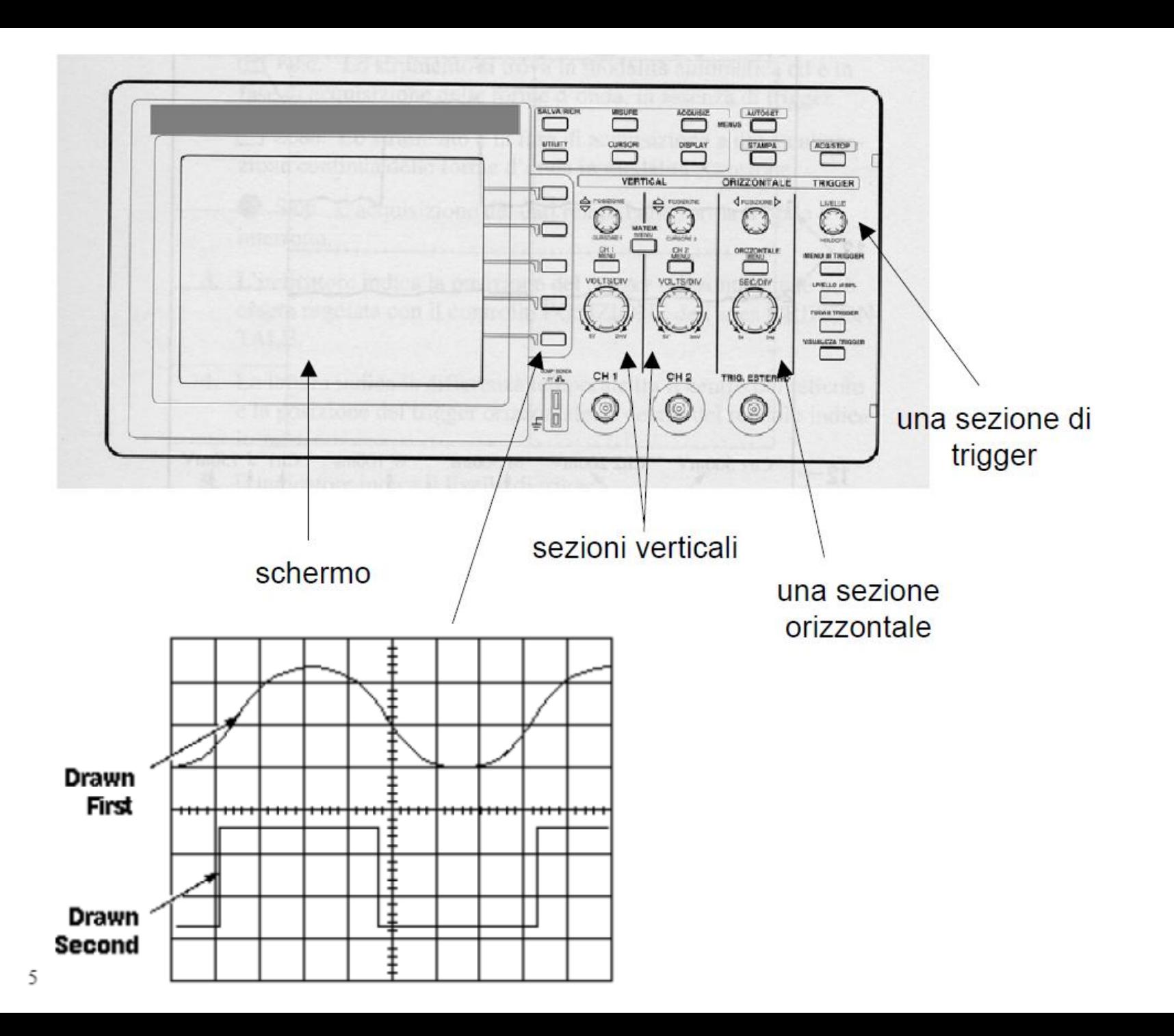

# Trigger

Per ottenere una traccia stabile sullo schermo, è necessario

- che il segnale di ingresso sia periodico ۰
- che esso sia tracciato a partire sempre dalla stessa "fase", cioè ÷ partendo sempre dallo stesso istante rispetto all'inizio di un periodo

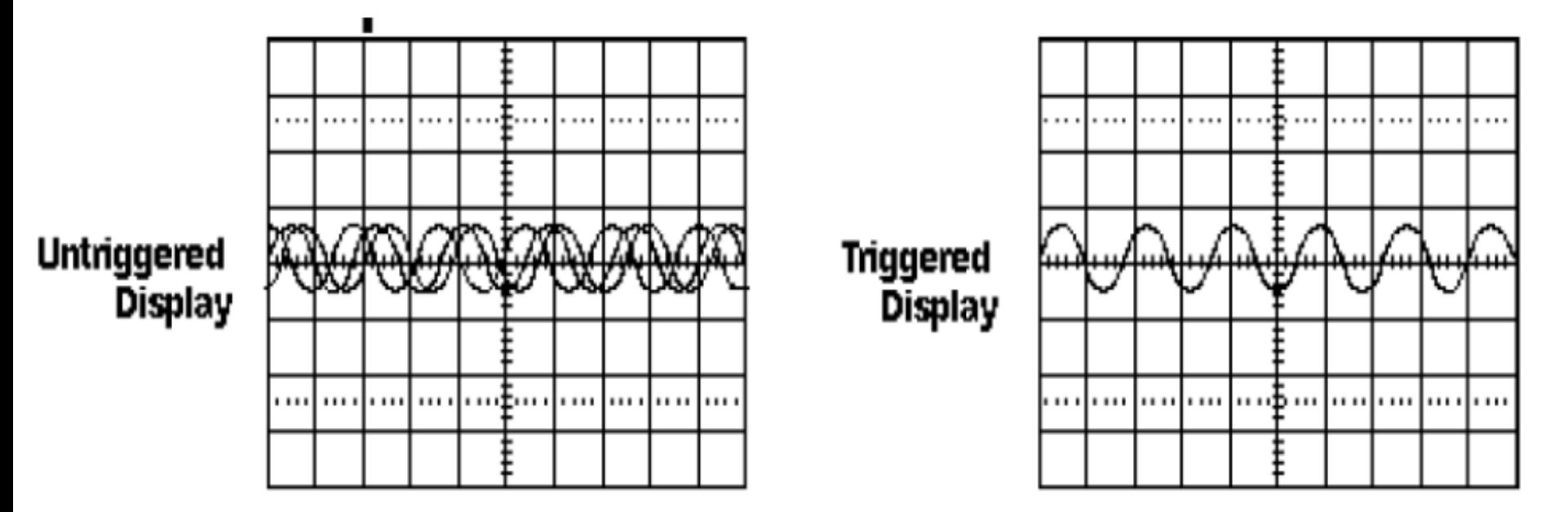

Quindi nella sezione trigger sono presenti due controlli:

- trigger level: che seleziona il valore della forma d'onda da cui iniziare la scansione
- trigger slope: che stabilisce su quale fronte (di salita o di discesa) triggerare la forma d'onda

## Ampiezza, frequenza, fase

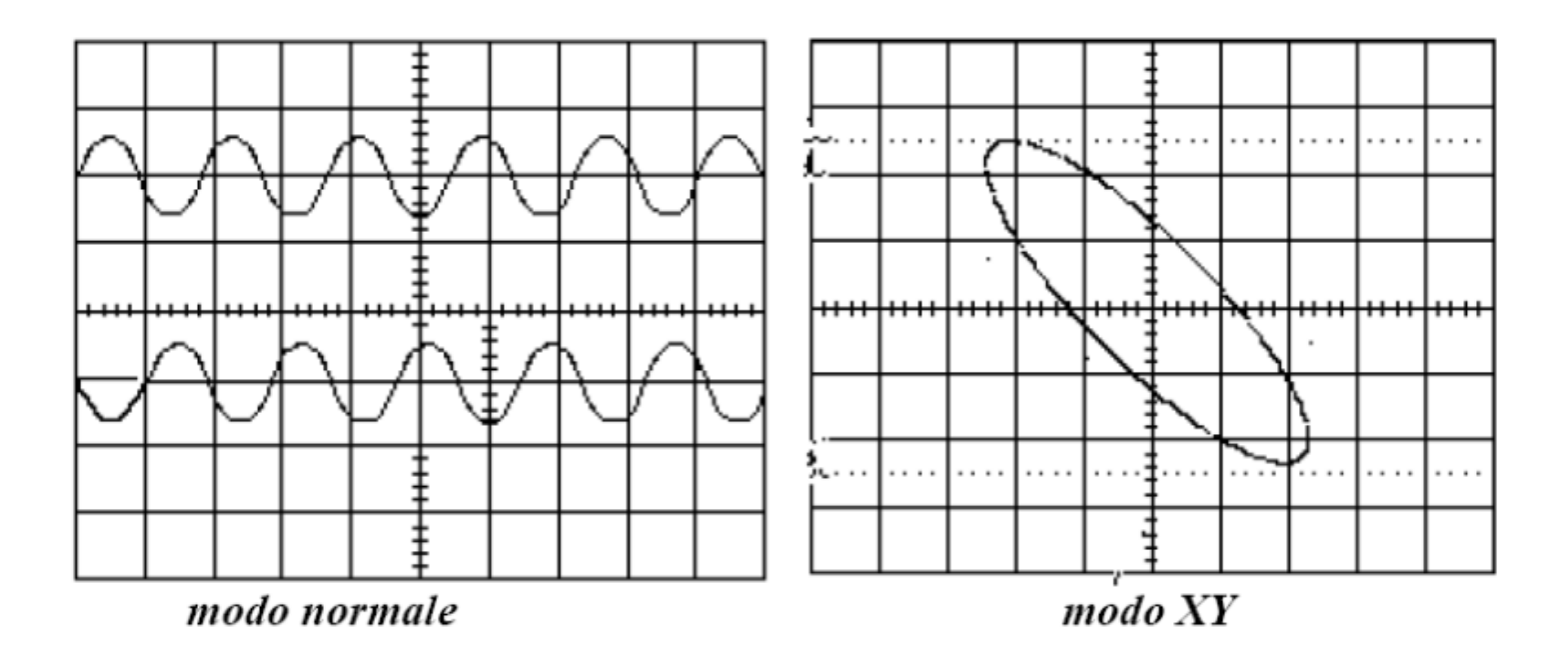

In modo XY l'oscilloscopio visualizza la curva di equazione  $x=x(t)$ essendo x(t) e y(t) i segnali all'ingresso dei canali 1 e 2  $y=y(t)$ 

1) Misura di tensione di picco, tensione picco-picco

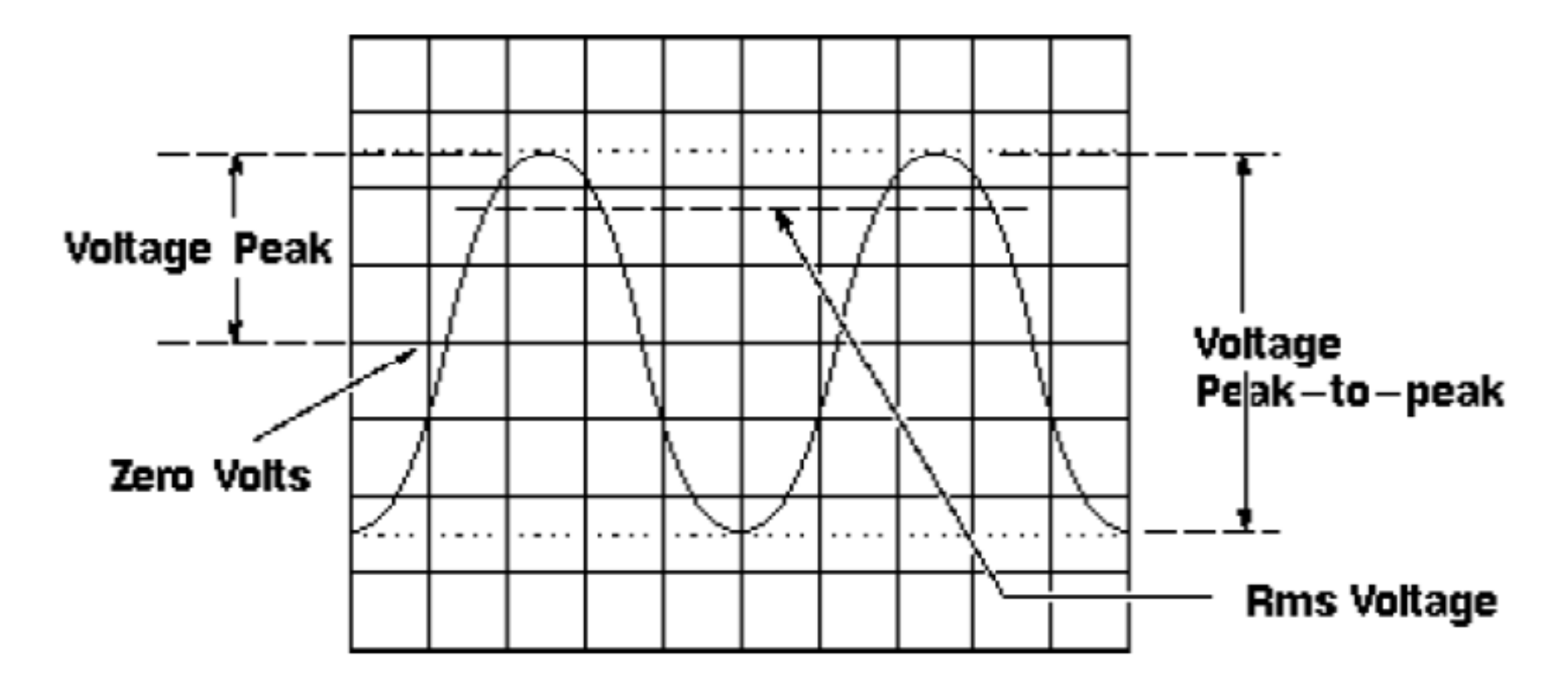

NB: Misurate sempre la tensione sull'oscilloscopio mai sul generatore d' onda

#### 2) Misura di periodo (frequenza)

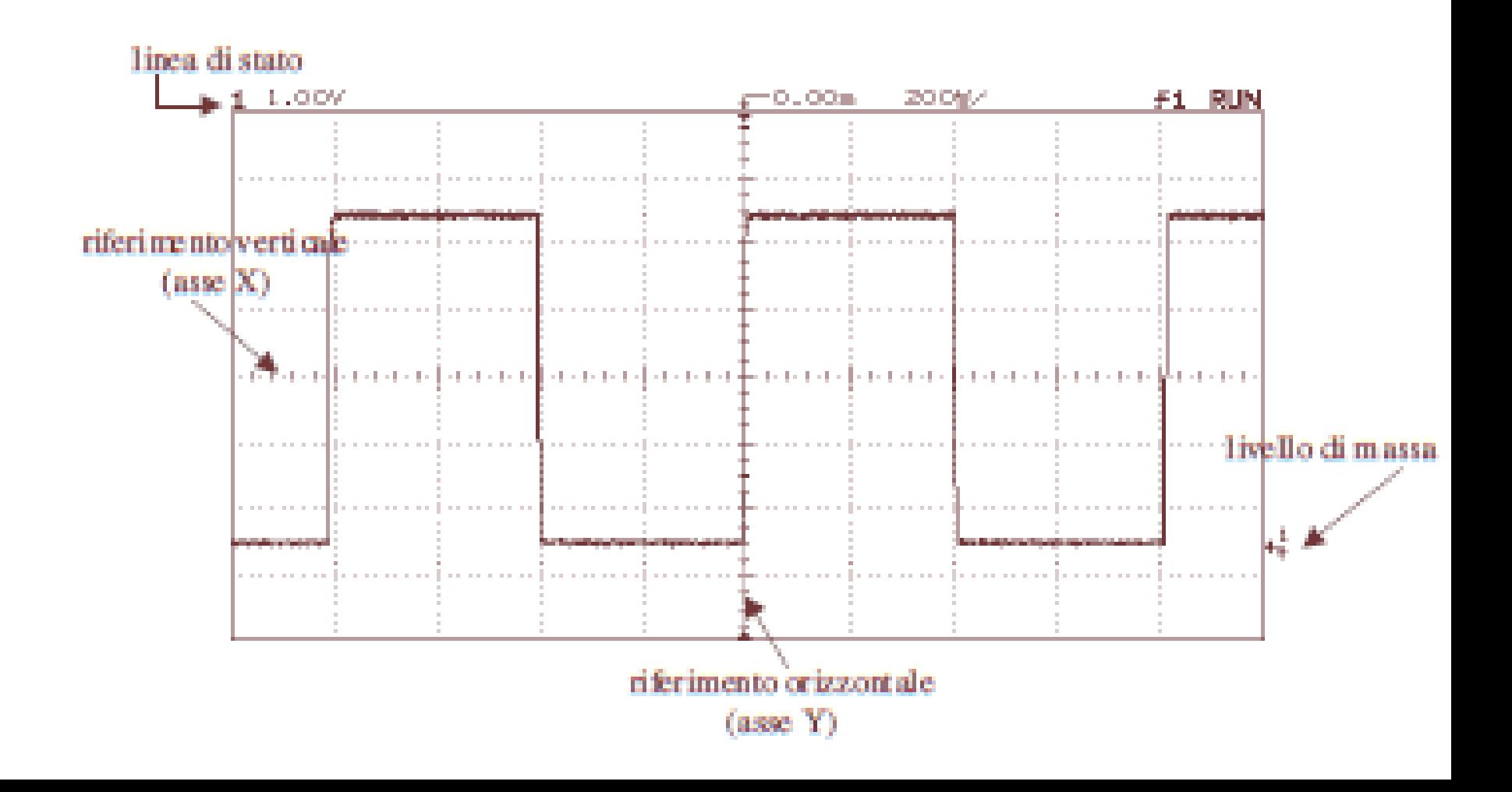

#### 3) Misura di sfasamento tra segnali

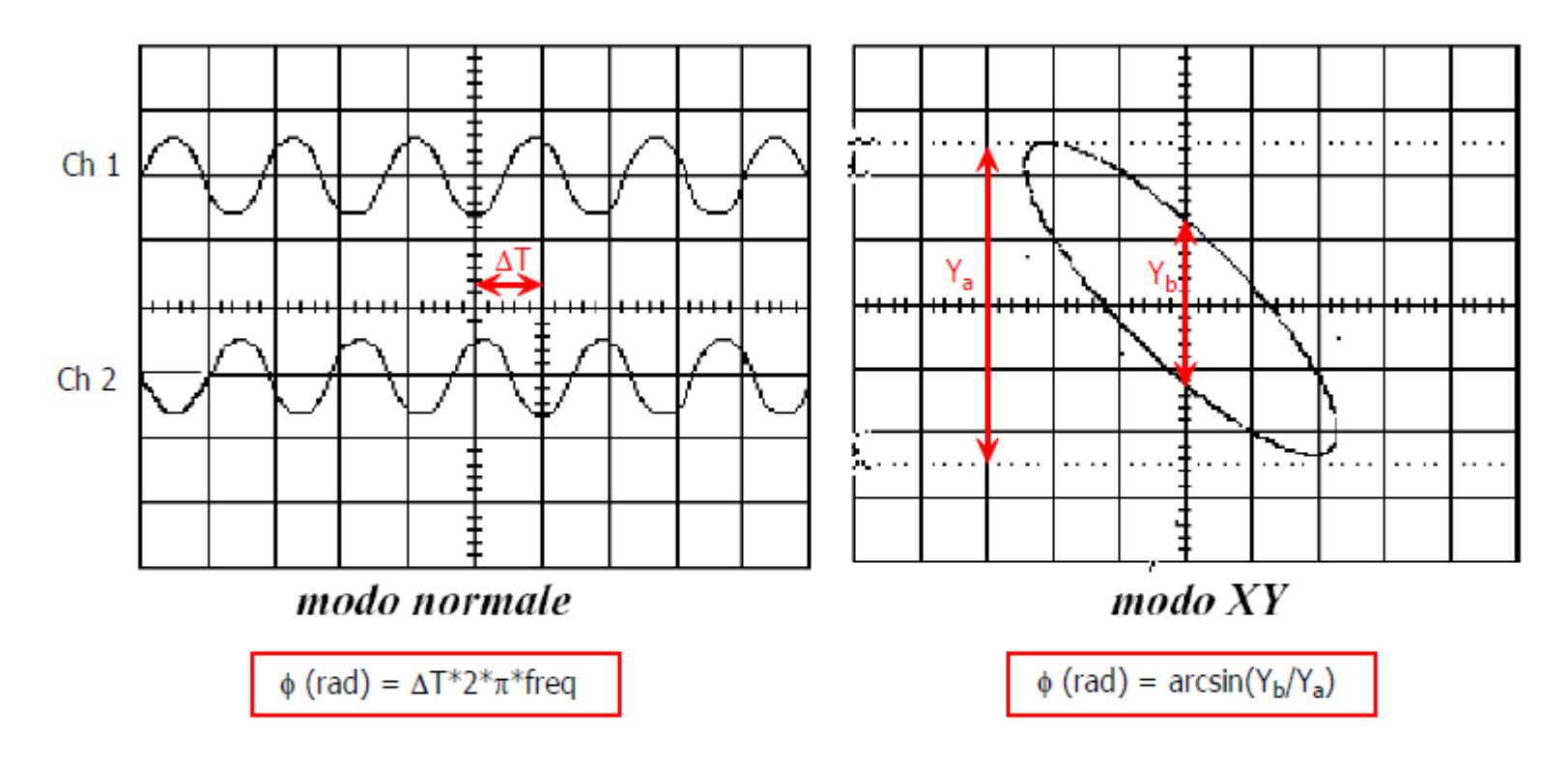

La figura che si ottiene in modalità XY, quando sui due canali sono presenti due segnali sinusoidali isofrequenziali, prende il nome di **FIGURA DI LISSAJOUS**. Permette di determinare lo sfasamento tra i due segnali in base al rapporto tra l'intercetta con l'asse y e l'altezza dell'ellisse

**Potete misurare automaticamente la fase tramite il menù a tendina che vi appare selezionando il tasto Quick Measurements**

## Il PC acquisisce i dati dall'oscilloscopio

- All programs
- Agilent IntuiLink, selezionare Oscilloscopio
- Excell (componenti aggiuntivi)
- Com 3
- Impostare la max vel. Di trasferimento